# Oldest Open Items Blocking – Credit Management.

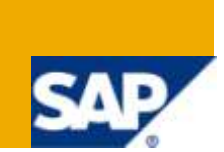

## **Applies to:**

Applies to 4.6c, 4.7, ECC-5 & ECC-6. For more information, visit the **Enterprise Resource Planning** [homepage.](https://www.sdn.sap.com/irj/sdn/bpx-erp)

## **Summary**

This blocking sales orders / Billing documents based on the Oldest open items, which carries out a credit check based on the age of the oldest open item.

**Author:** Suresh Babu Pinnoju

**Company:** Intelligroup Asia Pvt. Ltd.,

**Created on:** 12 Jan - 2010

## **Author Bio.**

Suresh Babu Pinnoju is MBA (Finance & Marketing) graduate, working as a Consultant with Intelligroup and has been part of FICO competency since Aug- 2007.

## **Table of Contents**

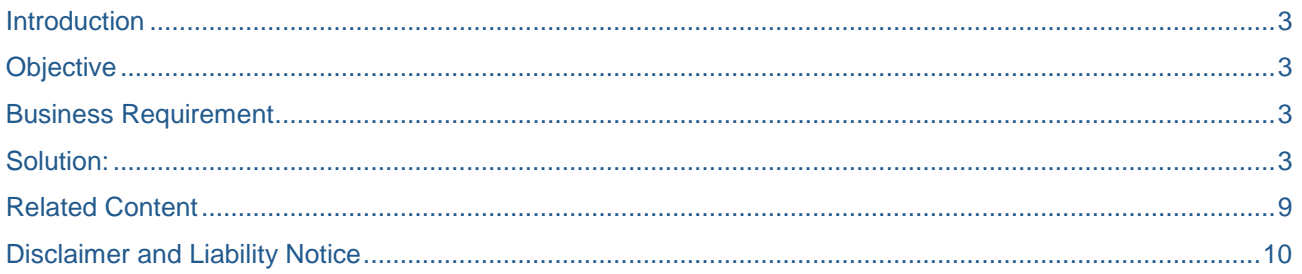

## <span id="page-2-0"></span>**Introduction**

Sales order goes into Credit block for the following 2 reasons.

Dynamic Check

Oldest item.

Dynamic Check**:** When the order value exceeds the available balance in Credit limit (i.e. if order value exceeds Credit limit minus current Outstanding in Customer account) such created order goes in to credit block with reason Dynamic Check.

Oldest open item**:** When an invoice is not paid within certain number of days from the due date even if order value created is within the credit limit available, such order goes into credit block with reason Oldest item because the earlier invoice is not paid within payment terms plus risk days attached to it.

## <span id="page-2-1"></span>**Objective**

The objective of this article is to explain step by step process of how you can configure the sales order credit blocking due to oldest open item concept.

## <span id="page-2-2"></span>**Business Requirement**

Business wanted to block the sales orders based on the oldest open items and the to avoid booking of the sales orders to the customers until unless the oldest open items still remain open in the system once they pay / release for the orders then only the new orders get created in the system.

## <span id="page-2-3"></span>**Solution:**

The following configuration steps will help the business to get this kind of requirement.

1. Transaction **OB38**

Check which credit control area is assigned to the company code.

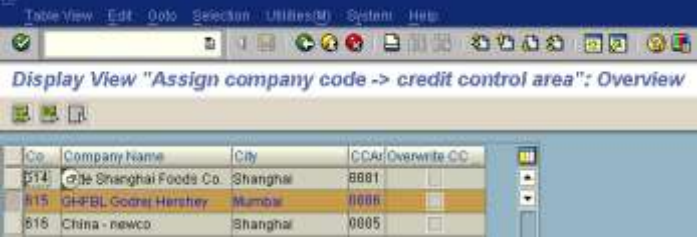

#### 2. Transaction **OVFL**

Check which credit control area is assigned to the sales area.

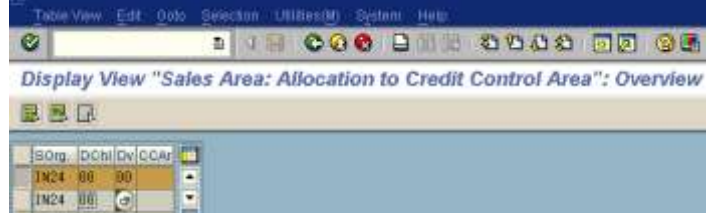

#### 3. Transaction **XD02** or **VD02**

Check which credit control area is assigned to the payer.

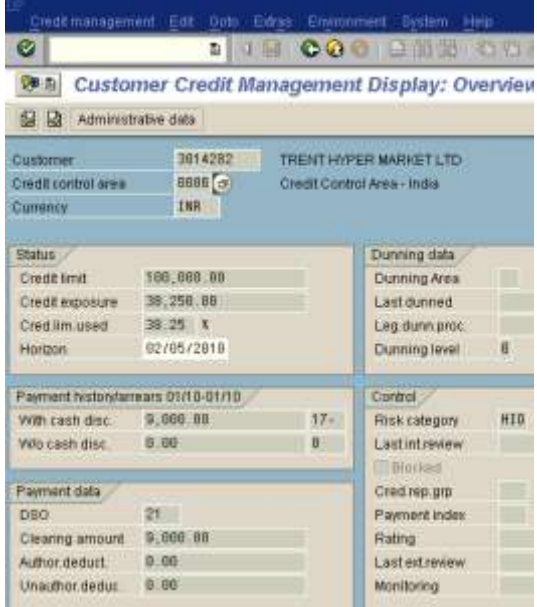

- 4. Transaction **SE37** Is user exit EXIT\_SAPV45K\_001 being used?
- 5. Transaction **OBZK**

The above settings under 2 - 4, field "All company codes" must be marked in Transaction

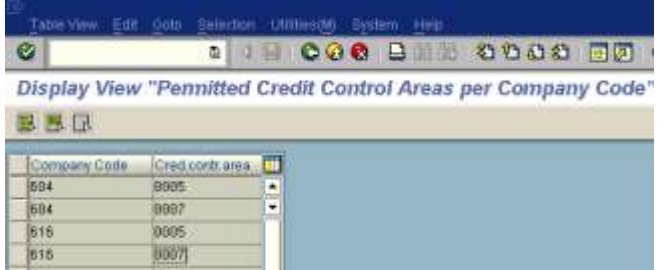

NOTE: In the above settings the company code & CCA settings is not required.

**OB45** or the credit control area must be entered under the relevant company code in table

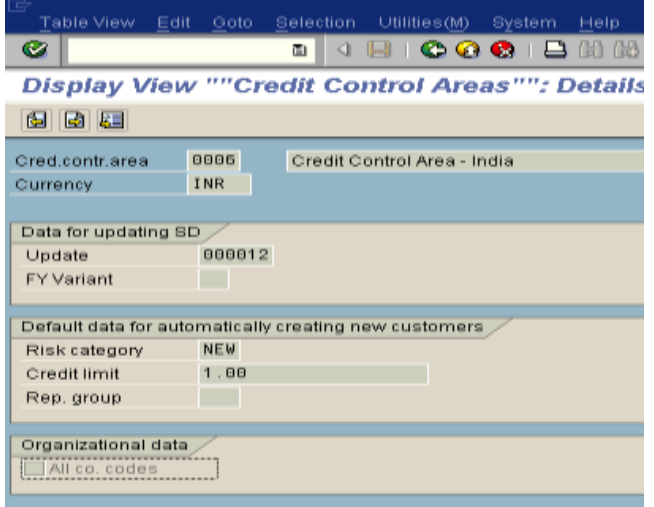

6. Settings for the credit checks

7. Transaction **OVAK**

 sales document type settings Sales document: Check credit: Credit group:

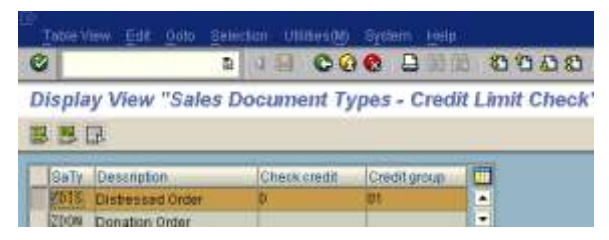

8. Transaction **OVAD**

 Delivery type settings Delivery type: Credit group for delivery: Credit group for goods issue:

Not required if there is no credit group used

9. Transaction **OB01**

Credit management/Change risk category

 Definition of the risk category for each credit control area. This risk category can be assigned to a credit account by using Transaction **FD32**.

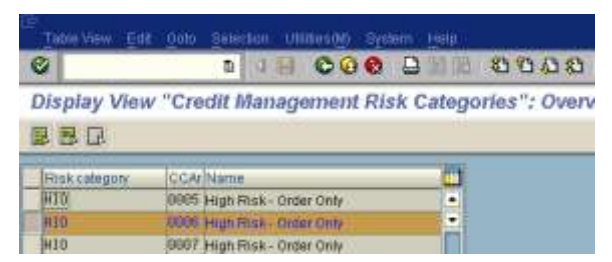

10. Transaction **OVA8**

Here, the individual credit checks for key fields

o credit control area

o risk category

 o credit group are set. Take these key fields from the above settings and go to the detail screen. In particular, check whether fields "Reaction" and "Status/block" are set correctly. To carry out follow-up actions in case of a credit block, the credit check status must be set (field "Status/block").

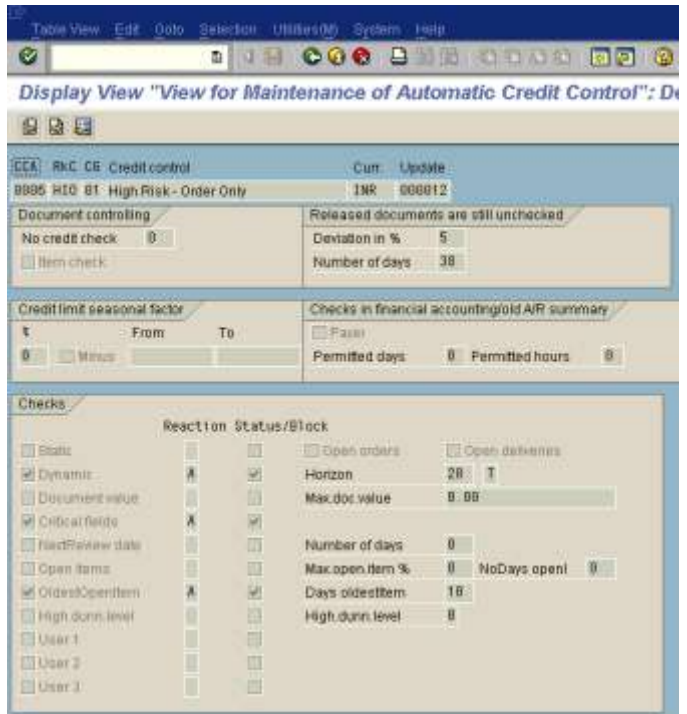

Note: If the business wants to use any user exits they can use the same and check the boxes accordingly.

```
11. Transaction FD32
```
 Credit master data for the payer of the relevant document. Credit account: Credit limit: Risk category: Currency:

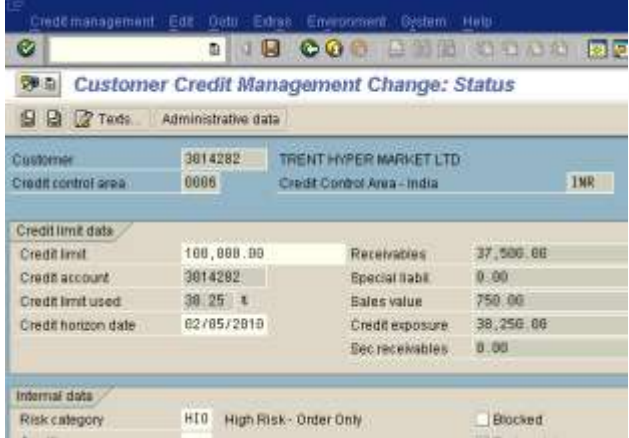

12. Settings for updating the credit values Update of the credit values is required for the limit check (static or dynamic credit limit check).

13. Transaction **OVA7**

 Update of the credit value is active for the corresponding item type if the check box is marked. This field corresponds to

field "Active receivable" in Transaction **VOV7**.

Item type:

Active receivable:

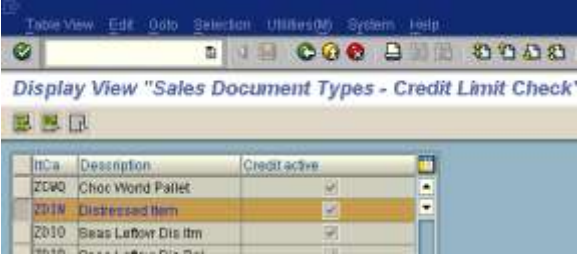

#### 14. Transaction **V/08**, Pricing

 In the pricing procedure used for pricing, subtotal "A" must be entered in a line for determining the credit value (mark the pricing procedure and double-click on "Control"). Usually, the net value plus taxes is used. This way the system is determined to use this subtotal for credit pricing. The credit price is stored in field VBAP-CMPRE and used for update and credit check.

 You can find the used pricing procedure of the order under "Item -> Condition -> Analysis". Pricing procedure:

Line with subtotal  $= 'A'.$ 

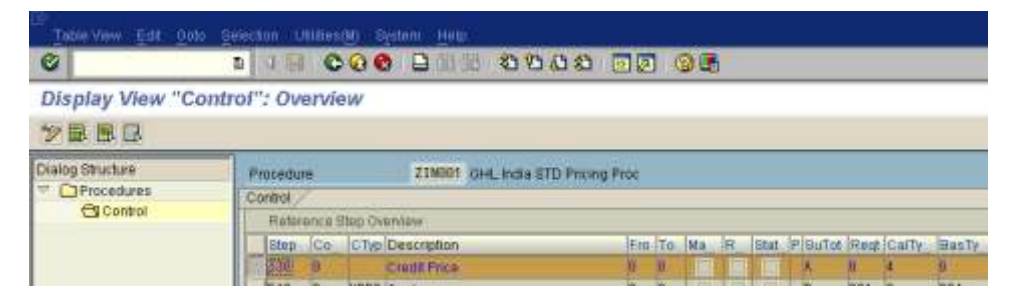

#### 15. Transaction **OB45**

 which update group (field "Update") do you use in the relevant credit control area? The default setting is "12". If you use another update group, check whether this is fine with you. If you open an OSS message, please tell us the alternative update group. Credit control area: Update:

#### 16. Transaction **OMO1**

 which kind of update did you chooses for structure S066? In any case, "Synchronous update (1)" has to be chosen as the kind of update. All other settings will lead to errors.

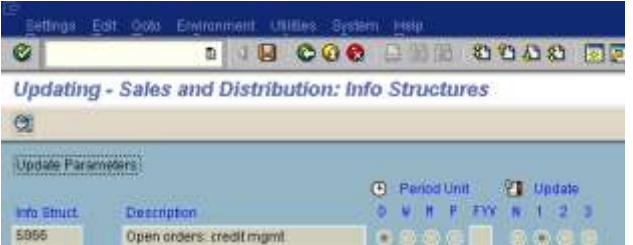

#### Notes:

 $\overline{a}$ 

If any risk category changed in the supplier master to re-organize the data for that master data the following report need to be executed to sync the data.

#### **RVKRED06** - Background jobs for checking blocked credit management.

If an order is no longer outside the horizon as defined in the dynamic credit check, (i.e. it is INSIDE the horizon) it can cause existing "good" orders to block. If you run this job every night, if you have your horizon set for 1 month it can cause a lot of blocks at beginning of month. Try to use 'W' for weekly horizon status.

#### **There are other reports which will help respectively:**

**RFDKLI10** - Customers with Missing Credit Data

**RFDKLI20** - Reset Credit Limit for Customers

#### **RVKRED77** - Reorganize SD credit data

When updating errors occur, it enables you to reorganize the open credit, delivery and billing document values.

**RVKRED08** - Checking sales documents which reach the credit horizon

You should runs this report periodically, usually at the start of a period. The report checks all the sales documents, which reach the dynamic credit check horizon. The period for the 'date of the next credit check' is proposed from the current date, with the help of the period split for open sales order values.

## <span id="page-8-0"></span>**Related Content**

<http://academic.uofs.edu/faculty/gramborw/sap/crm.htm>

For more information, visit the **Enterprise Resource Planning homepage**.

## <span id="page-9-0"></span>**Disclaimer and Liability Notice**

This document may discuss sample coding or other information that does not include SAP official interfaces and therefore is not supported by SAP. Changes made based on this information are not supported and can be overwritten during an upgrade.

SAP will not be held liable for any damages caused by using or misusing the information, code or methods suggested in this document, and anyone using these methods does so at his/her own risk.

SAP offers no guarantees and assumes no responsibility or liability of any type with respect to the content of this technical article or code sample, including any liability resulting from incompatibility between the content within this document and the materials and services offered by SAP. You agree that you will not hold, or seek to hold, SAP responsible or liable with respect to the content of this document.